# **Extension UniStream™ Uni-E/S™**

**Guide d'installation UIA-0006**

Scanner pour **Télécharger** 

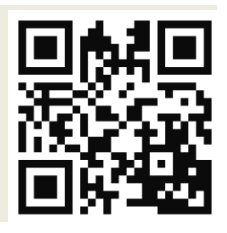

Uni-E/S™ est une famille d'extensions d'entrées/sorties, compatible avec la gamme d'automate Unistream™.

Ce guide fournit des informations d'installation de base pour le module UIA-0006.

La fiche technique peut être téléchargée sur le site de PL SYSTEMS.

La plateforme UniStream™ comprend une CPU, des IHM et des modules d'entrées/sorties locales, qui s'interconnectent pour former un automate écran tout en un.

Installez des extensions Uni-E/S™ :

**·** A l'arrière de n'importe quel IHM UniStream™ comprenant une CPU.

**·** Sur un rail DIN, en utilisant un Kit d'extension local.

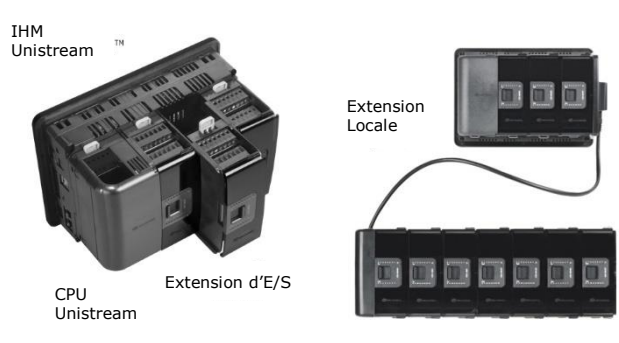

Le nombre maximum d'extensions d'E/S pouvant être connectés à un seul automate CPU est limité. Pour plus de détails, veuillez consulter la fiche technique CPU UniStream™ ou celle relevant du kit d'extension local.

#### **Avant de commencer**

Avant d'installer l'appareil, l'opérateur doit :

- Lire et comprendre ce document.
- Vérifiez le contenu du kit.

#### **Exigences d'installation**

Si vous souhaitez installer une extension d'E/S sur :

Un IHM UniStream™; l'IHM doit comporter une CPU, installé selon le guide d'installation.

Un rail DIN, vous devez utiliser un kit d'extension local, disponible sur commande séparée, pour intégrer les extensions d'E/S sur le rail DIN dans un système de contrôle Unistream™.

# **Symboles d'alerte et Restrictions générales**

Lorsqu'un des symboles suivants apparait, lisez attentivement les informations associées.

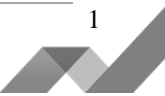

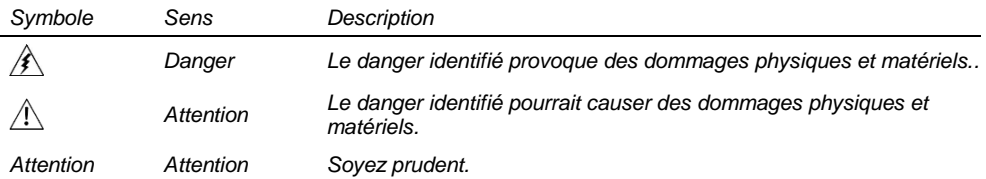

 Tous les exemples et schémas sont destinés à vous aider. Ils ne garantissent pas l'opération. UNITRONICS n'accepte aucune responsabilité pour l'usage de ce produit même utilisé suivant les exemples fournit.

- Jetez ce produit selon les règlements et selon les normes locales et nationales.
- Ce produit doit être installé par un personnel qualifié.
	- Le non-respect des consignes de sécurité peut causer des blessures graves ou des dommages matériels.
		- N'essayez pas d'utiliser cet appareil avec des paramètres qui dépassent les niveaux admissibles.
		- Ne pas branchez/débranchez l'appareil lorsqu'il est sous tension.

#### **Normes environnementales**

- Ventilation: 10mm d'espace est requis entre les bords du haut/bas du produit.
	- Ne pas l'installer dans les zones dangereuses telles que : poussière excessive ou conducteur, gaz corrosif ou inflammable, l'humidité ou la pluie, une chaleur excessive, chocs d'impact régulier ou des vibrations excessives, selon les normes indiquées dans la fiche technique du produit.
	- Ne pas le plonger dans l'eau ou laisser de fuite d'eau sur l'appareil.
	- Ne pas laisser des débris tombés à l'intérieur de l'appareil lors de l'installation.
	- Installez à une distance importante des câbles de haute tension et des alimentations électriques.

# **Contenu du kit**

 $\sqrt{N}$ 

 $\mathbb{A}$ 

- 
- 1 extension UIA-0006 4 borniers d'E/S (2 noirs et 2 gris)

# **Schéma UIA-0006**

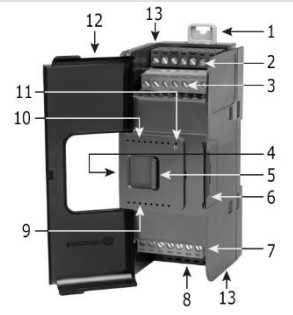

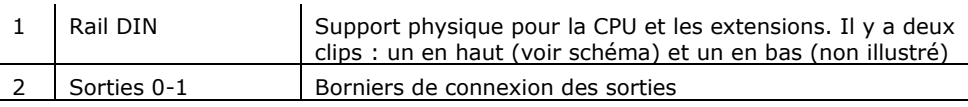

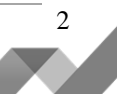

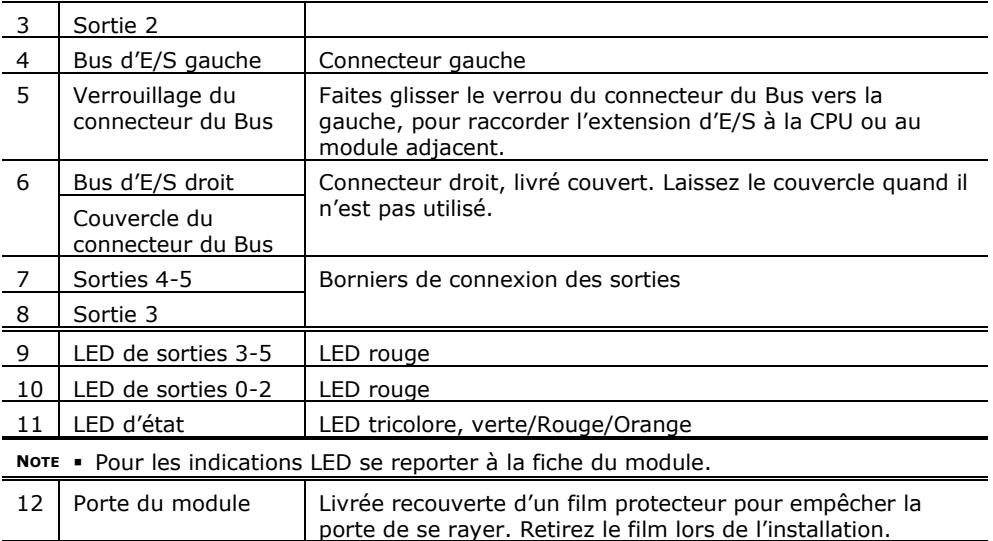

13 Trous de vis **Diamètre du trou : 4mm.** 

#### **Les connecteurs du Bus d'E/S**

Les connecteurs du Bus d'E/S fournissent les points de connexion physique et électrique entre les extensions. Le connecteur est livré couvert par un capot plastique, protégeant le connecteur des débris, des dégâts, et des décharges électrostatiques (ESD).

Le connecteur du Bus d'E/S – à gauche (#4 sur le schéma) peut être connecté soit à une CPU, soit à un module de communication, soit à une autre extension d'E/S Uni ou à un kit d'extension local.

Le connecteur du Bus d'E/S – à droite (#6 sur le schéma) peut être connecté à une extension d'E/S, ou à un kit d'extension local.

*Attention* Si l'extension d'E/S se trouve en dernière position de la configuration, rien d'autre n'étant connecté à elle, dans ce cas il ne faut pas enlever le couvercle de protection du connecteur du Bus.

### **Installation**

- $\mathbb{A}$  Mettez hors tension le système avant de connecter ou de déconnecter des extensions ou des dispositifs.
	- Utilisez des précautions appropriées afin d'éviter les décharges électrostatiques (ESD).

#### **Installation d'une extension d'E/S sur un IHM Unistream™**

- **NOTE** La structure de type rail DIN à l'arrière de l'IHM fournit le support physique pour l'extension d'E/S.
- 1. Vérifiez l'unité à laquelle vous allez connecter l'extension d'E/S afin d'être sûr que le connecteur du Bus ne soit pas couvert. Si l'extension d'E/S est la dernière dans la configuration, ne pas enlever le couvercle de son connecteur du Bus d'E/S – droite.

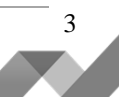

- 2. Ouvrez la porte de l'extension d'E/S et la tenir tel qu'illustré dans la figure qui l'accompagne.
- 3. Utilisez les tunnels de guidage supérieurs et inférieurs (rainure et languette) pour glisser vers l'extension d'E/S.
- 4. Vérifiez que les clips de rail DIN en haut et en bas de l'extension d'E/S soient enclenchés sur le rail DIN.
- 5. Faites glisser le verrou du connecteur du Bus complètement vers la gauche comme sur la figure qui l'accompagne.
- 6. S'il existe déjà une extension située à sa droite, terminez la connexion en faisant glisser le connecteur de verrouillage du Bus de l'unité adjacente vers la gauche.
- 7. Si l'extension est la dernière dans la configuration laissez le connecteur du Bus d'E/S couvert.

### **Retirer un module**

- 8. Coupez l'alimentation du système.
- 9. Débranchez les bornes E/S. (#2,3,7,8 sur le schéma).
- 10. Débranchez l'extension d'E/S des unités adjacentes : glissez le verrou du connecteur du Bus vers la droite. S'il y a une unité située à sa droite, faites glisser le verrou de cette extension vers la droite.

désinstallation

- 4. Sur l'extension d'E/S, tirez l'attache rail DIN supérieure vers le haut et abaissez le clip inférieur vers le bas.
- 5. Ouvrez la porte de l'extension d'E/S et tenir avec deux doigts comme indiqué sur la figure de la page 3 ; puis enlevez le délicatement de sa place.

### **Installation des extensions d'E/S sur rail DIN**

Pour monter les extensions sur un rail DIN suivez les étapes 1 à 7 du guide d'installation de l'extension d'E/S sur un IHM Unistream ™ page 3.

Afin de connecter les extensions à un contrôleur Unistream™, vous devez utiliser un kit d'extension local.

Ces kits sont disponibles avec et sans les blocs d'alimentation et avec des câbles de différentes longueurs. Pour plus d'informations, veuillez-vous reporter au guide d'installation du kit d'extension local.

### **Numérotation des extensions**

Vous pouvez numéroter les extensions à titre de référence. Un jeu de 20 autocollants est fourni avec chaque CPU ; utiliser ces autocollants pour numéroter les extensions.

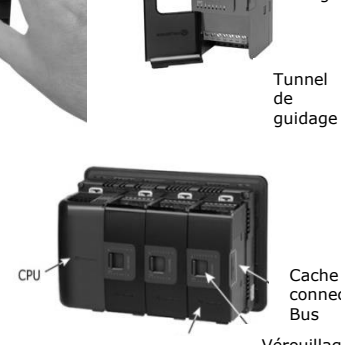

Cache du connecteur Bus

Tunnel de guidage

E/S Vérouillage Du connecteur Brut

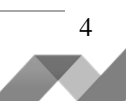

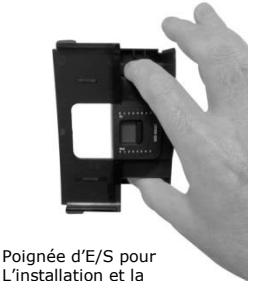

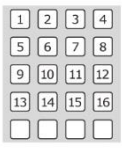

- L'ensemble contient des autocollants numérotés et vides comme sur la figure à gauche.
- Placez-les sur les extensions, comme illustré dans la figure de droite.

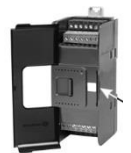

Autocollants numérotés

# **Cablâge**

- Cet équipement est conçu pour fonctionner uniquement dans des environnements de puissance tels que SELV/PELV/classe 2/Environnement de puissance limitée
	- Tous les blocs d'alimentation du système doivent inclure la double isolation. Les sorties d'alimentation de puissance doivent être évaluées comme SELV/PELV/classe2/Puissance limitée.
	- Ne connectez pas les signaux 110/220 VAC "neutre" ou "phase" au point 0v de l'appareil.
	- Ne touchez pas les câbles sous tension.
- $\bigwedge$  Toutes les activités de câblage doivent être effectuées lorsqu'il est éteint.
	- Utilisez une protection contre les surintensités, tel qu'un fusible ou un disjoncteur, cela permet d'éviter des courants excessifs dans le port d'alimentation de l'IUA-0006.
	- Les bornes non utilisées ne doivent pas être connectées (sauf indication contraire). En ignorant cette directive vous pouvez endommager l'appareil.
	- Vérifiez tout le câblage avant d'allumer l'alimentation électrique.
- *Attention* Pour éviter d'endommager le câble, utilisez un couple maximal de 0.5 N·m  $(5 \text{ kgf} \cdot \text{cm})$ .
	- N'utilisez pas d'étain, soudure ou toute substance sur un câble dénudé qui pourrait causer une rupture de conductivité électrique.
	- Installer à une distance importante les câbles de haute tension et les alimentations électriques.

# **Procédure de câblage**

Utilisez les bornes de sertissage pour câblage ; utilisez 26-12 AWG (0.13 mm2 –3.31

mm2).

- 1. Dénudez le câble d'une longueur de 7±0.5mm.
- 2. Dévissez la borne à sa position la plus large avant d'insérer un câble.
- 3. Insérez le câble complètement dans le connecteur afin d'assurer une bonne connexion.
- 4. Serrez suffisamment pour garder le câble connecté.

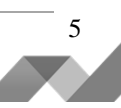

### **Borniers de connexion UIA-0006**

Tous les schémas de câblage et les instructions de ce document, se réfèrent aux borniers de connexion de l'UIA-0006.

Ceux-ci sont disposés en quatre groupes de sept bornes chacun, comme illustré dans la figure de droite.

#### **Les deux premiers groupes**

Borniers de connexion des sorties

#### **Les deux groupes du bas**

Borniers de connexion des sorties et de l'alimentation

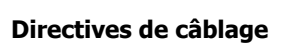

Afin de s'assurer que l'appareil fonctionnera correctement et d'éviter les interférences électromagnétiques :

- Utilisez une armoire métallique. Assurez-vous que l'armoire et ses portes soient correctement installées.
- Utilisez des câbles correctement dimensionnés pour la charge.

Utilisez des câbles blindés à paire torsadée d'E/S analogiques; ne pas utilisez le blindage du câble comme commun du signal (CM) / chemin de retour

Chaque signal d'E/S doit avoir son propre câble et commun. Connectez les câbles communs à leurs points respectifs sur le module.

- Connectez individuellement chaque 0V et chaque (CM) commun dans le système à la borne d'alimentation 0V, sauf indication contraire.
- Connectez individuellement chaque point () à la terre du système (préférence vers le châssis de l'armoire).
- Utilisez le câble le plus court et le plus épais possible: moins de 1m de longueur, et épaisseur minimum 14 AWG (2 mm2).
- Raccordez l'alimentation 0V à la terre du système.
- **Blindage et mise à la terre :**
- Connectez le blindage du câble à la terre du système de préférence vers le châssis de l'armoire. Notez que le blindage doit être connecté uniquement à une extrémité du câble ; en général le raccordement du blindage à la terre à l'extrémité de l'UIA-0006 est plus efficace.
- Gardez le blindage le plus court possible.
- Assurez la continuité de blindage lors de l'extension des câbles blindés.
- **NOTE** Pour plus d'informations, consultez le document d'instructions du système de câblage, situé dans la bibliothèque technique du site PL SYSTEMS

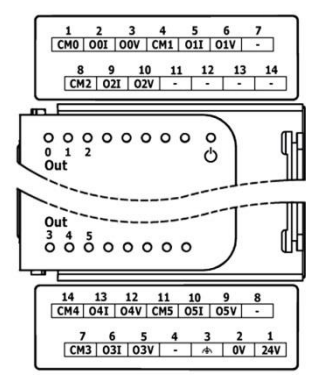

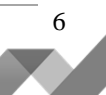

#### **Câblage de l'alimentation**

Cette extension nécessite une alimentation externe 24 VDC.

 En cas de fluctuations de tension ou de non-conformité aux spécifications de tension d'alimentation, connectez l'extension à une alimentation régulée.

Connectez les bornes 0V et 24V, comme indiqué dans la figure de droite.

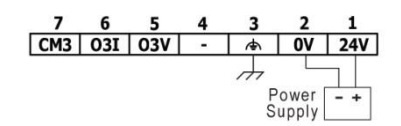

#### **Câblage des sorties analogiques**

- **NOTE** Chaque sortie offre 2 modes : tension ou courant. Vous pouvez définir chaque sortie indépendamment. Le mode d'utilisation est déterminé par câblage et configuration software.
	- Le mode tension et courant utilisent des points de connexion distincts. Connectez uniquement le point associé au mode sélectionné; laissez les autres points non connectés.
	- Chaque sortie à son propre commun (CM0 pour I0, etc.). Connectez chaque sortie analogique à l'aide de son point CM correspondant.
	- Ne pas connecter les bornes des communs (CM) au 0V.
- N'utilisez pas les bornes des communs (CM) à des fins autres que la connexion des  $\mathbb{A}$ sorties analogiques. Leur utilisation à d'autres usages peut endommager le module.

#### **Tension Courant**

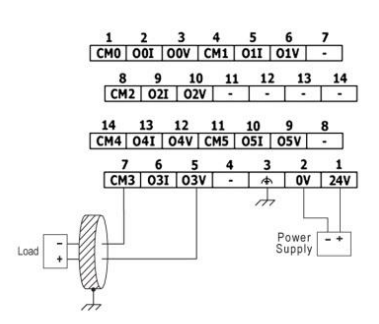

 $102$ 

$$
\begin{array}{c|cccccc}1&2&3&4&5&6&7\\ \hline \text{CMO } ]&001&|00V&|\text{CMI}||011&|01V|&1\\ &8&9&10&11&12&13&14\\ \hline \text{GMI} &021&|02V|&-&1&-&1&-&1\\ \hline 14&13&12&11&10&9&8\\ \hline \text{CMI} &041&|04V&|\text{CMS}||051&|05V|&1\\ &\text{CMI} &051&|05V|&-&4&0V&24V\\ \hline \end{array}
$$

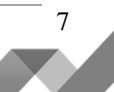